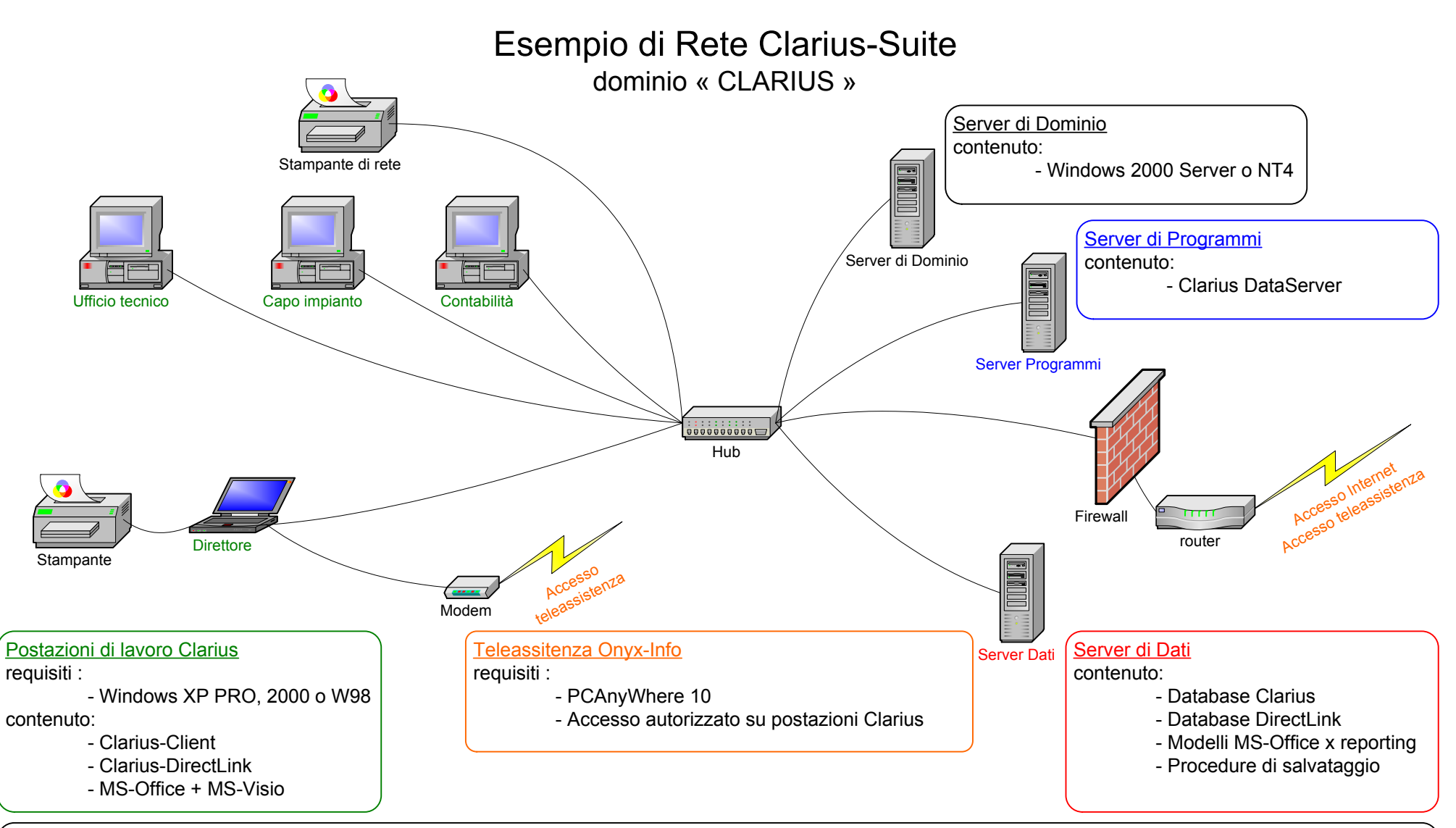

Configurazione della Rete (dominio Windows Server 200x o NT4)

- Definire l'utente «virtuale» SuperClarius utilizzato dal componente Clarius-Cliente per collegarsi alla rete (profilo «administratore local» con «logon as a batch job » )

- Definire il gruppo «utenti Clarius» con tutti gli utenti di Clarius-Suite

- Installare Clarius-Suite sulle postazioni di lavoro e sul Server di Programmi

- Configurare DCOM (generale) :

- scheda «protezione predefinita» : aggiungere il gruppo «Utenti Clarius» e «Everyone»

- Configurare DCOM / Clarius Server Entry Point :

- sul Server di Programmi : «esegui l'applicazione su questo computer» ; «identità :Questo utente: SuperClarius»

- sulle postazioni di lavoro: «esegui l'applicazione sul seguente computer: Server Applicazioni» ; «identità :Questo utente: SuperClarius»